## المحاضرة الرا<mark>بع</mark>ة

**تبويب ادراج الكائنات )Tab Insert )**

**تبويب إلدراج الكائنات مثل الرسومات والجداول والرموز وغريها, وأيضا تختوي عىل مجاميع وكل مجموعة تحتوي عىل عدة أدوات.**

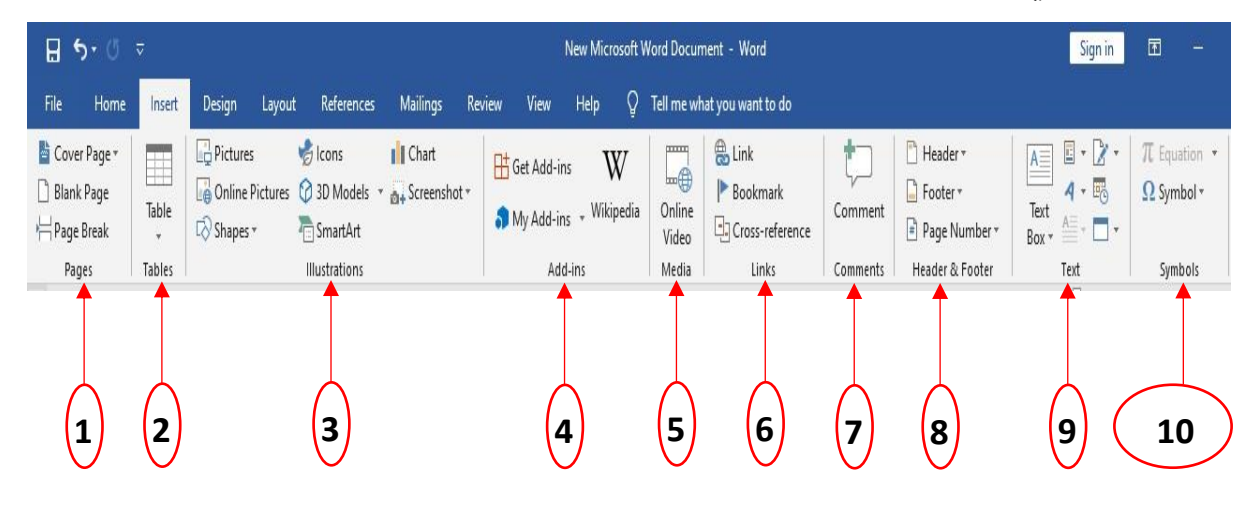

**يتكون Insert من المجاميع التالية** 

- **.1 Group Pages مجموعة الصفحة**
- **.2 Group Table مجموعة الجداول**
- **.3 Group Illustrations مجموعة الرسوم التوضيحية**
	- **.4 Group ins-Add مجموعة الوظائف االضافية** 
		- **.5 Group Media مجموعة الوسائط**
	- **.6 Group Links مجموعة إضافة الروابط التشعبية** 
		- **.7 Group Comments مجموعة المالحظات**
- **.8 Group Footer & Header مجموعة هوامش الصفحة** 
	- **.9 Group Text مجموعة مرب ع النص**
	- **.10Group Symbols مجموعة الرموز**

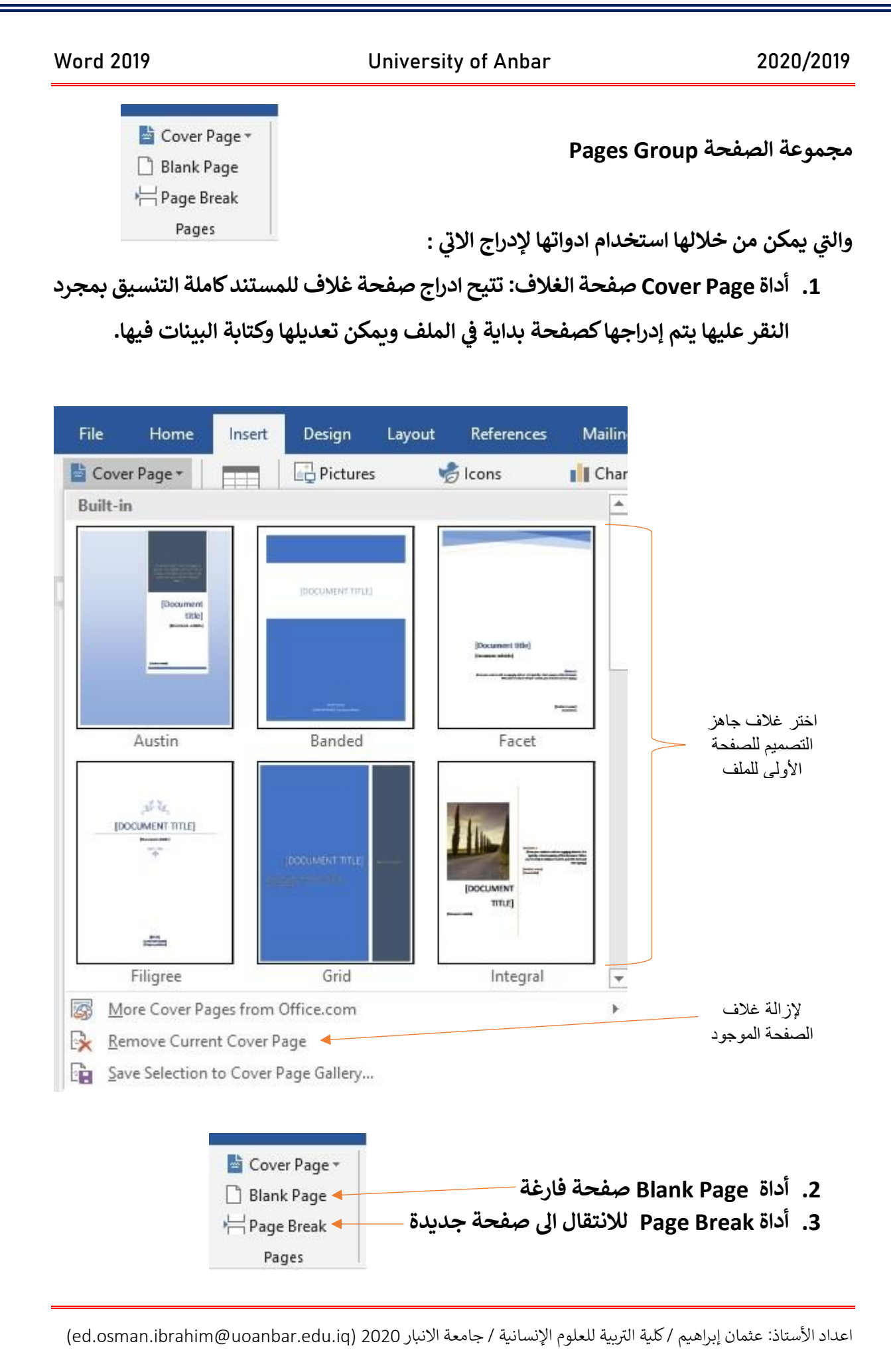

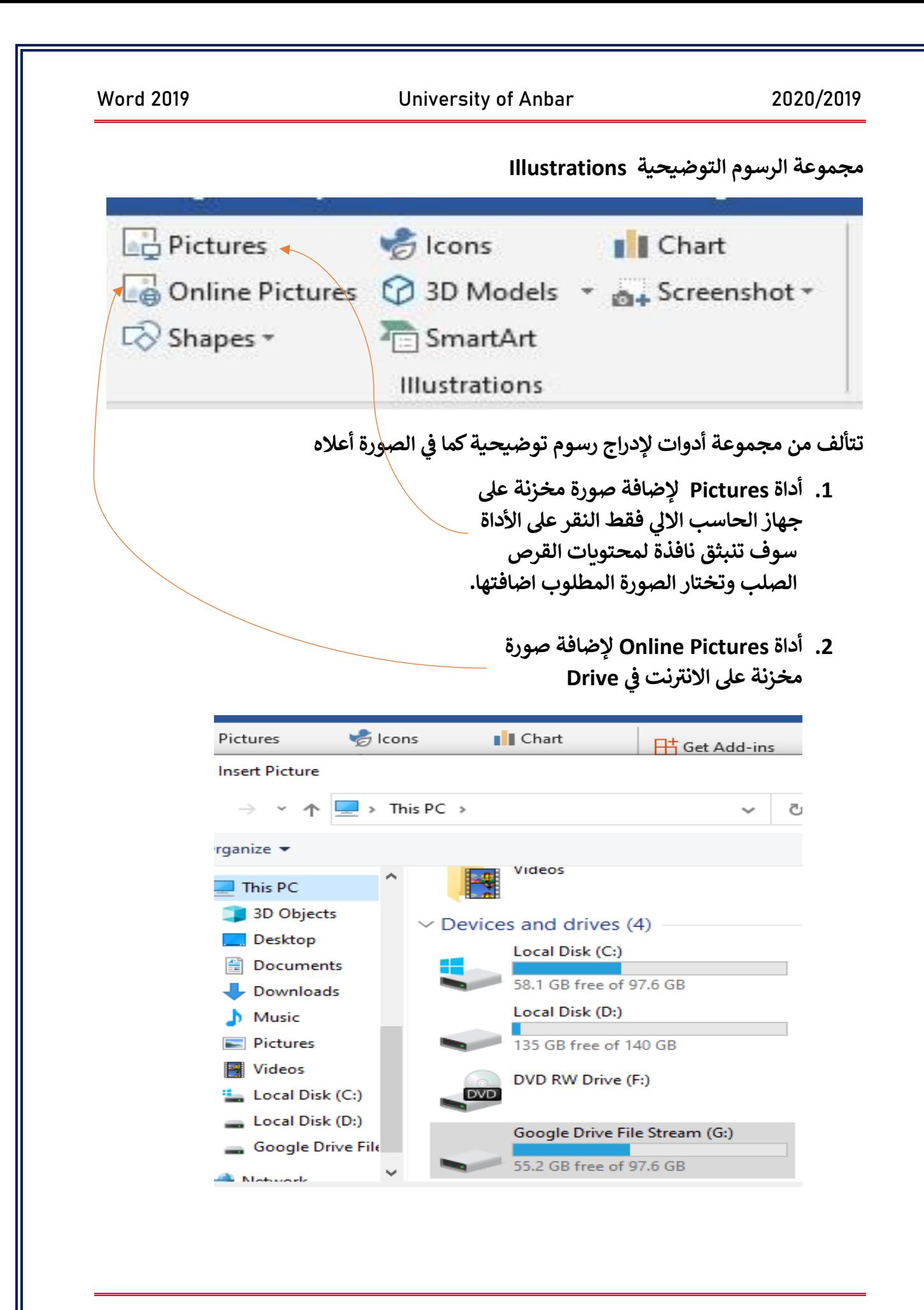

**.3 أداة Icons إلدراج رسوم االيقونة بأشكالها ال مختلفة وهذه األداة مستحدثة.**

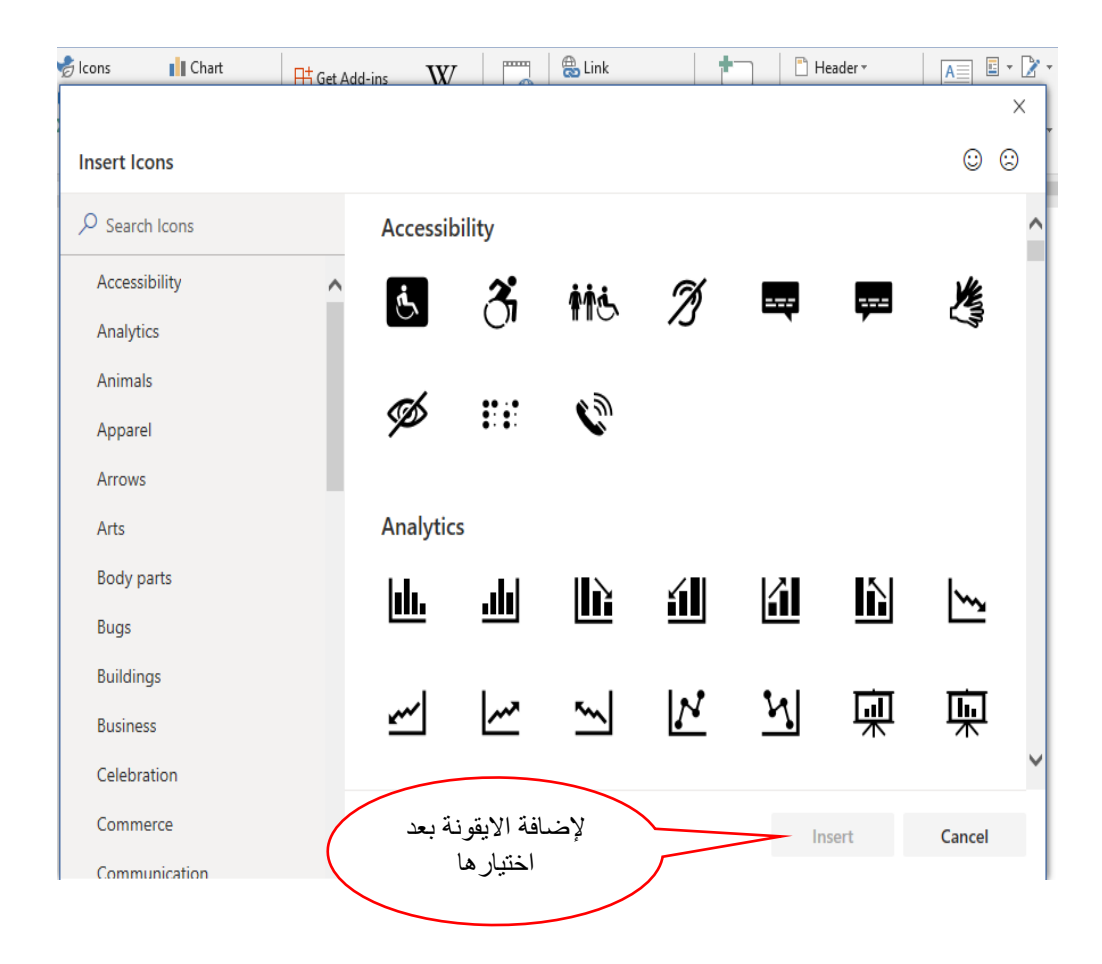

**.4 أداة Chart المخططات البيانية: تستخدم المخططات عند الدراسات اإلحصائية إلضافة القيم الجمالية والتأثريوكذلك تبري بشكل أوضح عن العرض. ر**

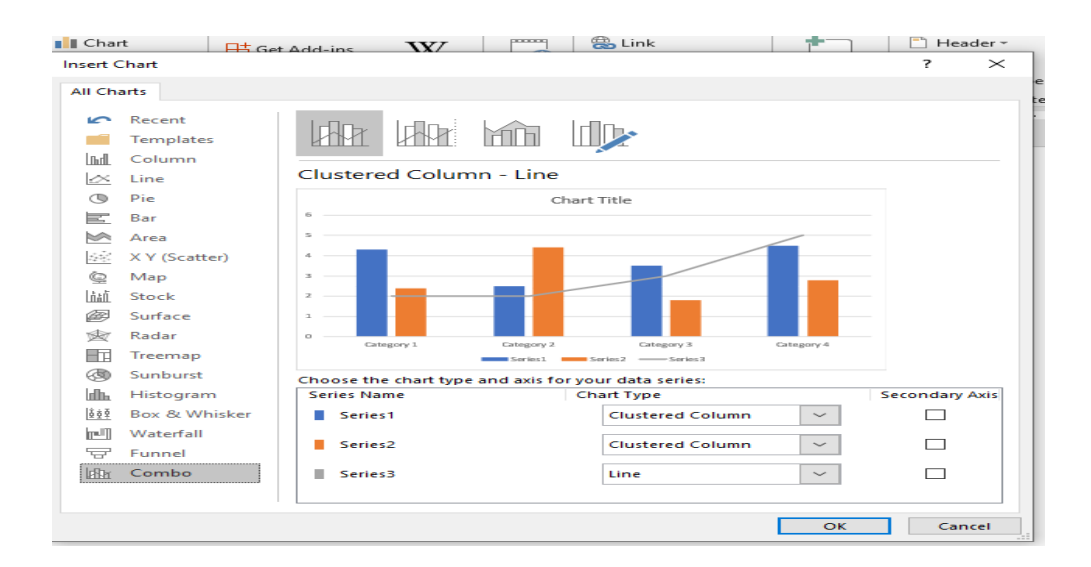

Word 2019 **University of Anbar** 2020/2019

**.5 أداة Shapes إل دراج االشكال والرسوم بمختلف أنواعها مثل الدائرة والمرب ع والمثلث والسهم والخط المستقيم وغريها الكثري الصورة ادناه. ,كما ف ر**

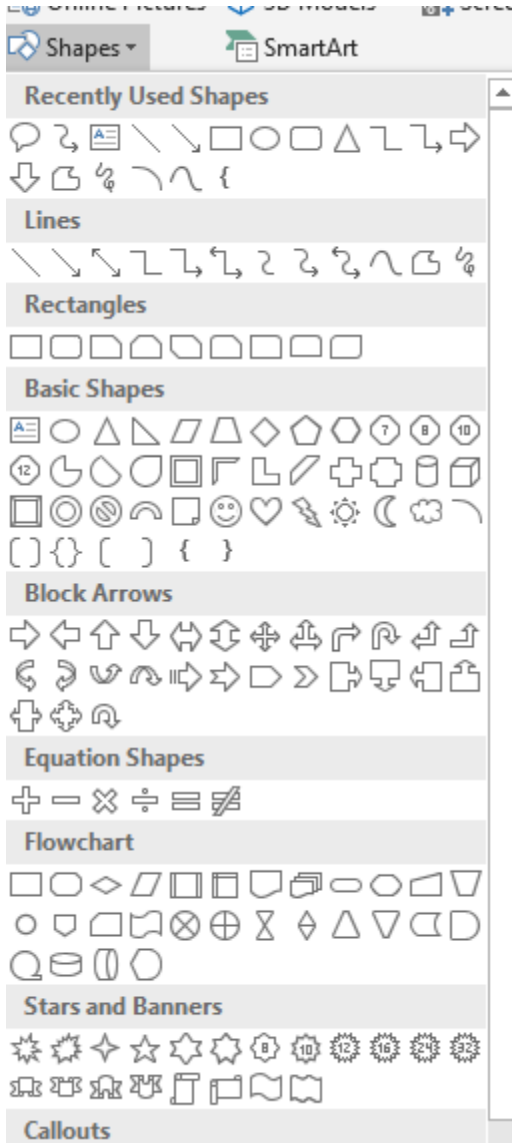

**رضة القادمة المحا اىل اللقاء ف ر**

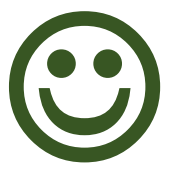